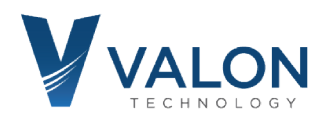

# 5015/5019 Quick Start Guide Quick Start Guide

### **Step 1: Power Supply Connection**

You are going to need a 5V to 15V power supply capable of supplying 5Watts. Use the supplied red-black Hirose cable to connect to your power supply. Connect it and you should see two blue LEDs illuminating Hirose cable to connect to your power supply. Connect it and you should see two blue LEDs illuminating<br>through the label just near the USB connector. Your 5015/5019 will now be set to 2440MHz at a power level of +1dBm (1mW). See "Hints and Kinks - Power Supplies" on back of this document.

#### Step 2: Heat Sink

The 5015/5019 heat dissipation is approximately 5 Watts in normal operation. Due to its small physical size and bright metal surfaces, it will not be able to radiate much heat and the case temperature will rise 20 degrees Celsius or more in still air. A small amount of additional heat sinking will be required. Simply placing the synthesizer on a heating conducting surface (metal, dense wood, etc.) is usually sufficient. ector. Your 5015/5019 will now be set to 2440MHz at a power<br>
Kinks – Power Supplies" on back of this document.<br>
ximately 5 Watts in normal operation. Due to its small physical<br>
be able to radiate much heat and the case tem

#### Step 3: USB connection

Connect the provided USB cable to your 50 5015/5019 and host computer. Your computer it as a new FTDI Virtual Com Port. If you have trouble, then it is likely you do not have the correct VCP (virtual com port) driver. (Download FTDI CDM v2.12.00 WHQL Certified.zip from the link below, unzip and run). (virtual com port) driver. (Download FTDI CDM v2.12.00 WHQL Certified.zip from the link below, unzip<br>and run).<br>**Step 4: Terminal Program**<br>You will need the Valon Configuration Manager GUI or a terminal program to change yo

#### Step 4: Terminal Program

settings. Just about any terminal program will work. You can download our custom 5000term from the web: http://valontechnology.com/5015users/5015.htm. 5000term.zip . Unzip and running 5000term.exe will automatically find the correct Virtual Com Port. If you use a different terminal program, your port settings are 9600, 8, None, 1, None. 5000term.exe will automatically find the correct Virtual Com Port. If you use a different terminal<br>program, your port settings are 9600, 8, None, 1, None.<br>**Step 5: Synthesizer Settings**<br>After launching your terminal progra

#### Step 5: Synthesizer Settings

cursor like this: "-1->", if you do, you have successfully established communications with your 5015/5019. Type help to get the help menu

control-c will exit program. control-f will increase the baud rate to 115200. cursor like this: "-1->", if you do, you have successfully establ<br>5015/5019. Type **help** to get the help menu<br>control-c will exit program.<br>control-f will increase the baud rate to 115200.<br>control-r will reset the synthesiz

Consult the Valon 5015/5019 Operations Manual for more information on the use of these commands.

Note that as of this date, not all commands in the Operations Manual may be available. As these commands become available, we will notify you and you will be able to download the updated \*.bin<br>files. You can also use the 5000term.exe terminal program to load the \*latest\*.bin files. files. You can also use the 5000 term.exe terminal program to load the \*latest\*.bin files.

#### For the latest 5015/5019 Downloads: http://www.valontechnology.com/5015users/5015.htm

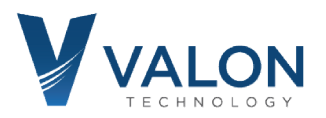

## 5015/5019 Hints and Kinks - Power Supplies

If you are experiencing trouble with the 5015/5019 often the problem is due to the power supply or the power supply connections.

Follow these suggestions to make sure you don't run into start up problems:

- 1. Current limit set too low. Make sure the current limit is set well above the required the voltage you are operating at. For example if you are using a 6V supply the current will be  $5W/6V = 0.84A$ . Best to set the current limit to about 1.5A. e suggestions to make sure you don't run into start up problems:<br>sent limit set too low. Make sure the current limit is set well above the<br>voltage you are operating at. For example if you are using a 6V supply<br>/6V = 0.84A.
- 2. If you are using a 5V power supply, make sure it can provide the necessary current. If you are using a laboratory instrument bench power supply set it a skosh above 5V. If you have a fixed output 5V power supply then verify the voltage and minimize the power cable length as much as possible. Avoid using additional clip leads with power supply voltages less than 6V as the extra voltage drop in the cable can be significant. *r* instrument bench power supply set it a skosh above 5V. If you h<br>supply then verify the voltage and minimize the power cable leng<br>sing additional clip leads with power supply voltages less than 6V
- 3. If you are using a laboratory instrument bench power supply, use on/off switch to power on the 5015/5019. The biggest problem with erratic 5015/5019 performance with lab supplies is the user "dialing up" the voltage slowly from 0V. This will sometimes confuse the power power-on-reset user "dialing up" the voltage slowly from OV. This will sometimes confuse the power-on-reset<br>circuitry resulting in an unlocked synthesizer**. Best to just adjust the output voltage first and** circuitry resulting in an unlocked synthesizer**. Best to just adjust the output voltage first a**<br>th<mark>en power-cycle the power supply or plug the power cable into the powered on power</mark> supply. fake sure the current limit is set well above the required current for may at. For example if you are using a 6V supply the current will be the current limit to about 1.5A.<br>
supply, make sure it can provide the necessary c

CAUTION: Ensure the RF output is not connected to any load that can provide more than +20dBm reverse power or > 0 Vdc

Above all, if you have trouble or need help just contact us.

Stuart Rumley stuart@valontechnology.com 650-369-0575